## **ROCKETOONS**

Instructions and Details

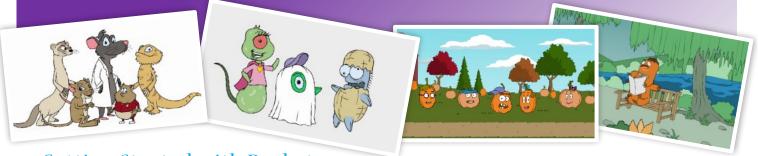

**Getting Started with Rocketoons** 

Logging in to <u>**Rocketoons**</u> couldn't be easier!

- No log in names to remember
- No passwords to remember
- You don't share any of your personal information

Three simple steps to get started.

- 1. Go to Rocketoons.com
- 2. Click Watch Now (upper right corner of your screen) or
  Click Here (green button in the middle of the screen)
- 3. Enter your county+state using the full name of your county and the two-letter abbreviation for your state. For example, if you live in Orange County, California your entry code is: **Orangeca** Capitalization does not matter.

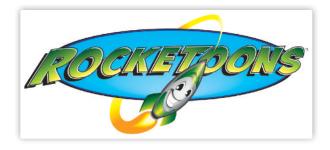

We can't wait for you to enjoy Rocketoons and start Cartoonversations<sup>TM</sup> with your kiddos!

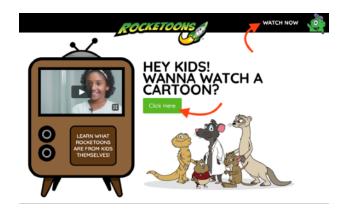

Click Watch Now or Click Here to get to the log in screen.

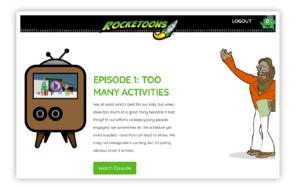

#### **Click** Play

Click the play icon in the cartoon screen window to start the cartoon.

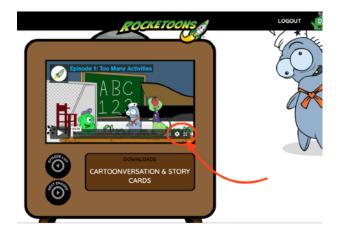

#### Don't Forget the

#### Cartoonversation<sup>™</sup> Card!

Each episode comes with a Story Card and Cartoonversation<sup>™</sup> Card with starter questions, factoids, and additional online resources.

### Find Your Episode

All 15 episodes are listed in order. Just scroll to the episode you want to watch.

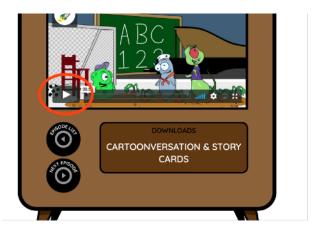

# Change the video quality and full screen options

The bottom right icons allow you to adjust the video quality and make the cartoon full-screen.

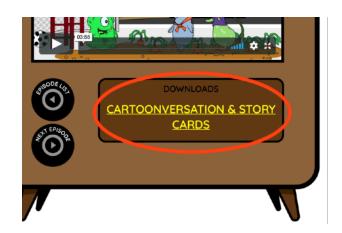

Go to **Rocketoons.com** and get started!